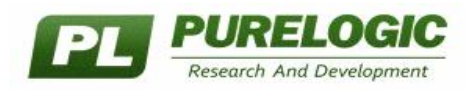

# **PLA001mb**

## **УПРАВЛЯЕМЫЙ БЛОК РЕЛЕ ДЛЯ MACH3 (MODBUS через COM-порт, 8 реле)**

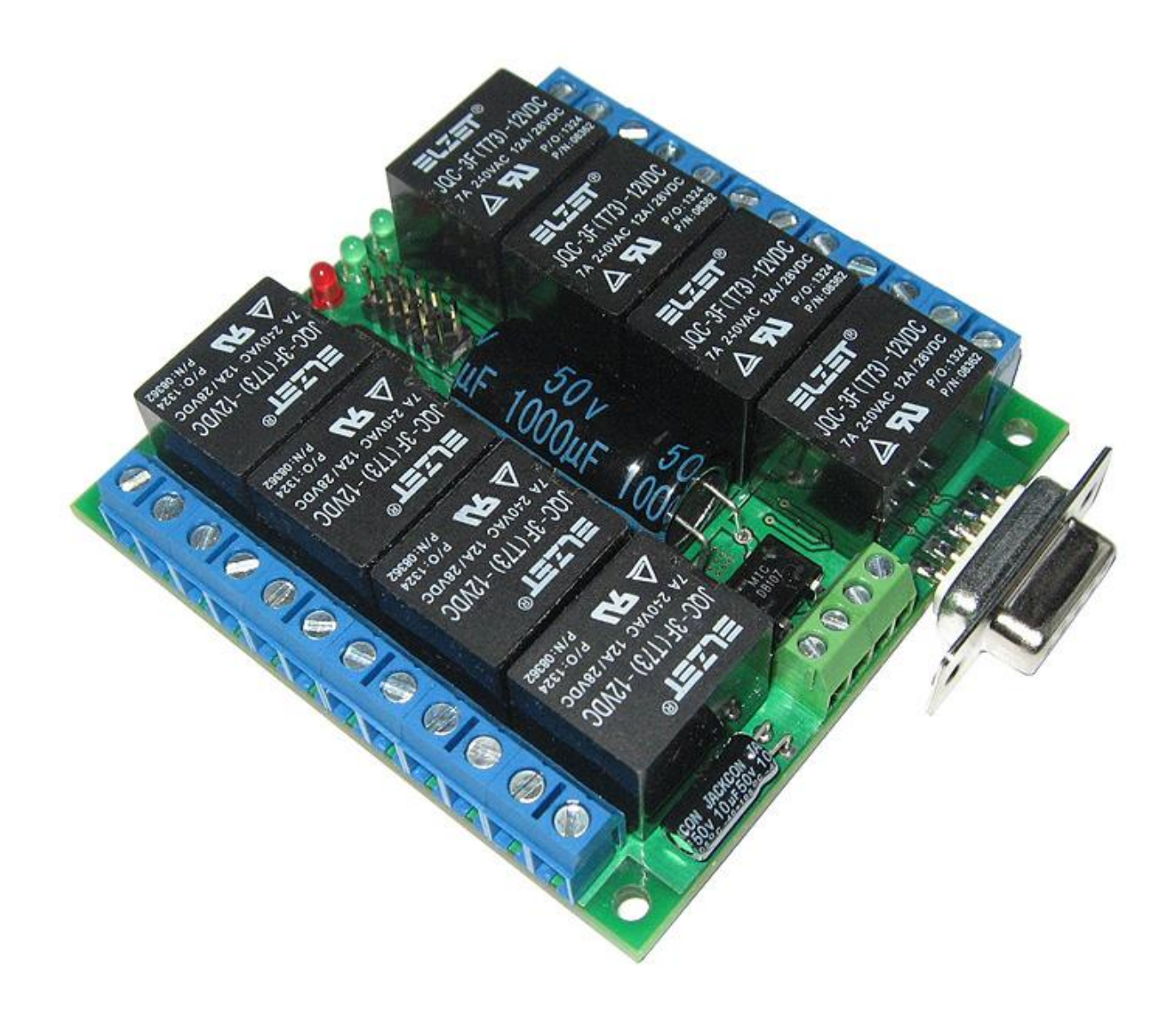

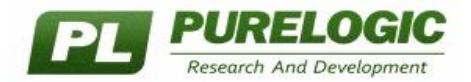

#### **СОДЕРЖАНИЕ**

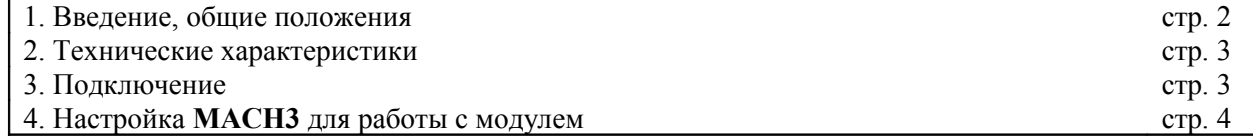

#### **ВСЕ ПОДКЛЮЧЕНИЯ И ИЗМЕНЕНИЯ РЕЖИМОВ РАБОТЫ МОДУЛЯ ПРОИЗВОДИТЬ ТОЛЬКО ПРИ ОТКЛЮЧЕННОМ ИСТОЧНИКЕ ПИТАНИЯ ЗАПРЕЩАЕТСЯ СОЕДИНЕНИЕ ЗАЗЕМЛЕНИЯ И «-» ИСТОЧНИКА ПИТАНИЯ**

#### **ВВЕДЕНИЕ, ОБЩИЕ ПОЛОЖЕНИЯ**

Как известно, при построении станков ЧПУ с применением ПК и программы **MACH3**, часто возникает проблема с наличием необходимого числа свободных входов/выходов для подключения концевых датчиков, кнопок и внешних нагрузок. Проблема связана в первую очередь с тем, что LPT-порт ПК (порт через который **MACH3** управляет станком) имеет всего 12 выходных линий и 5 входных, что недостаточно для построения полнофункционального станка ЧПУ.

Решить данную проблему можно подключив к системе расширители входных/выходных линий, которые общаются с **MACH3** через COM-порт (или USB порт используя переходник COM>USB) по протоколу **MODBUS**. **MACH3** поддерживает работу с устроствами **MODBUS**.

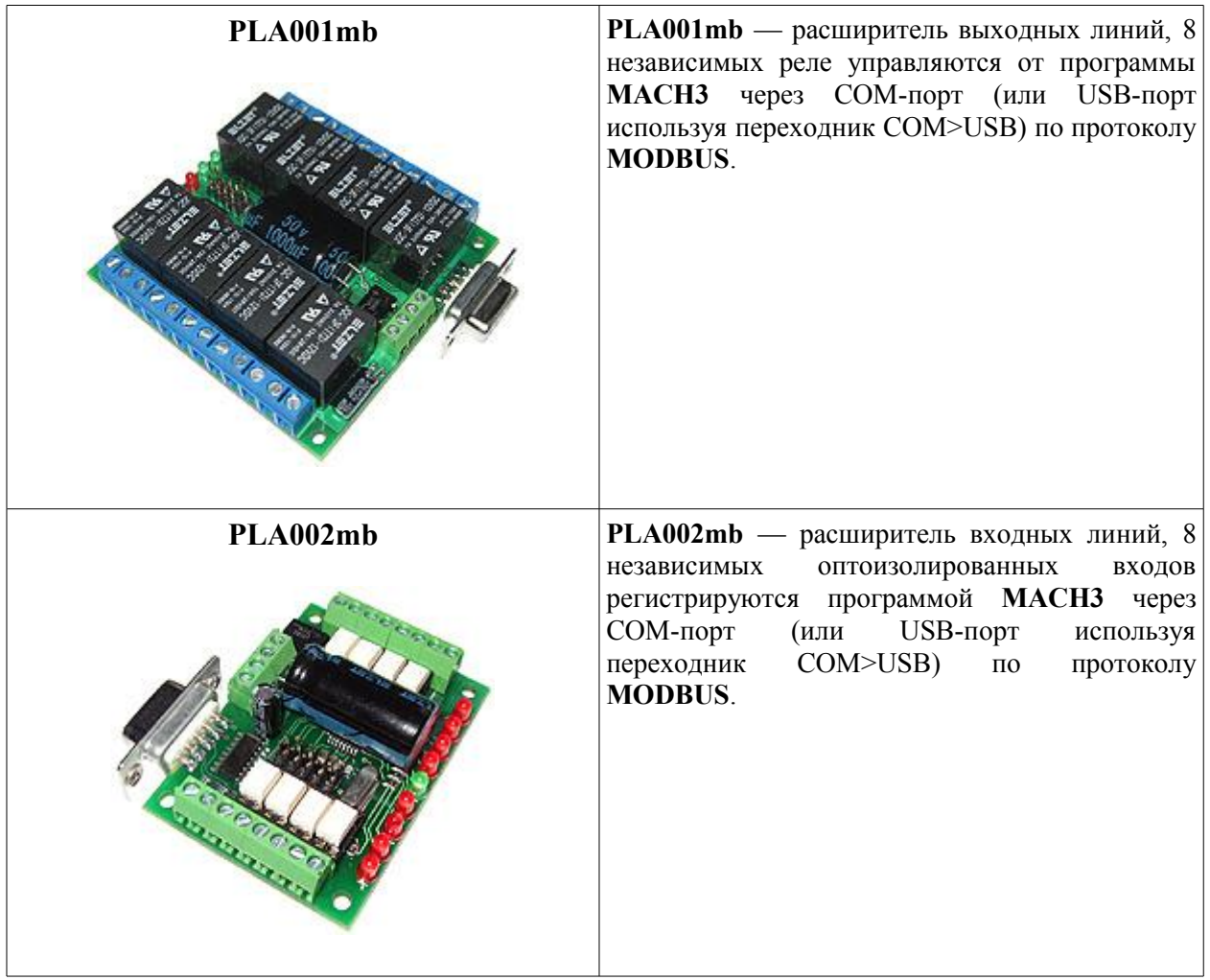

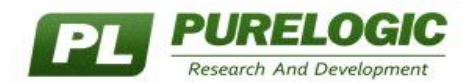

#### ТЕХНИЧЕСКИЕ ХАРАКТЕРИСТИКИ

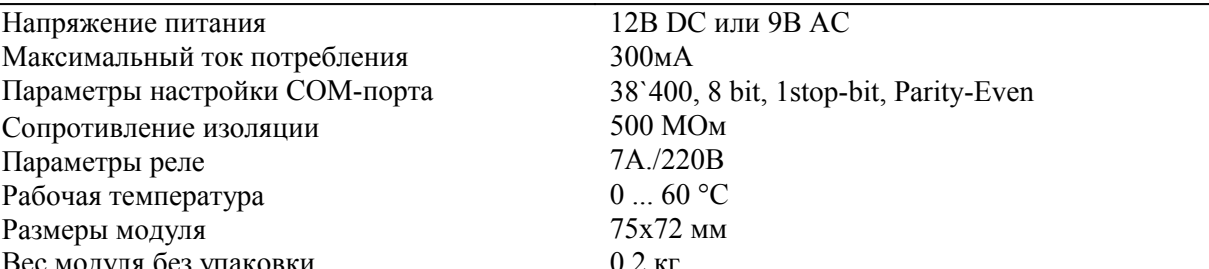

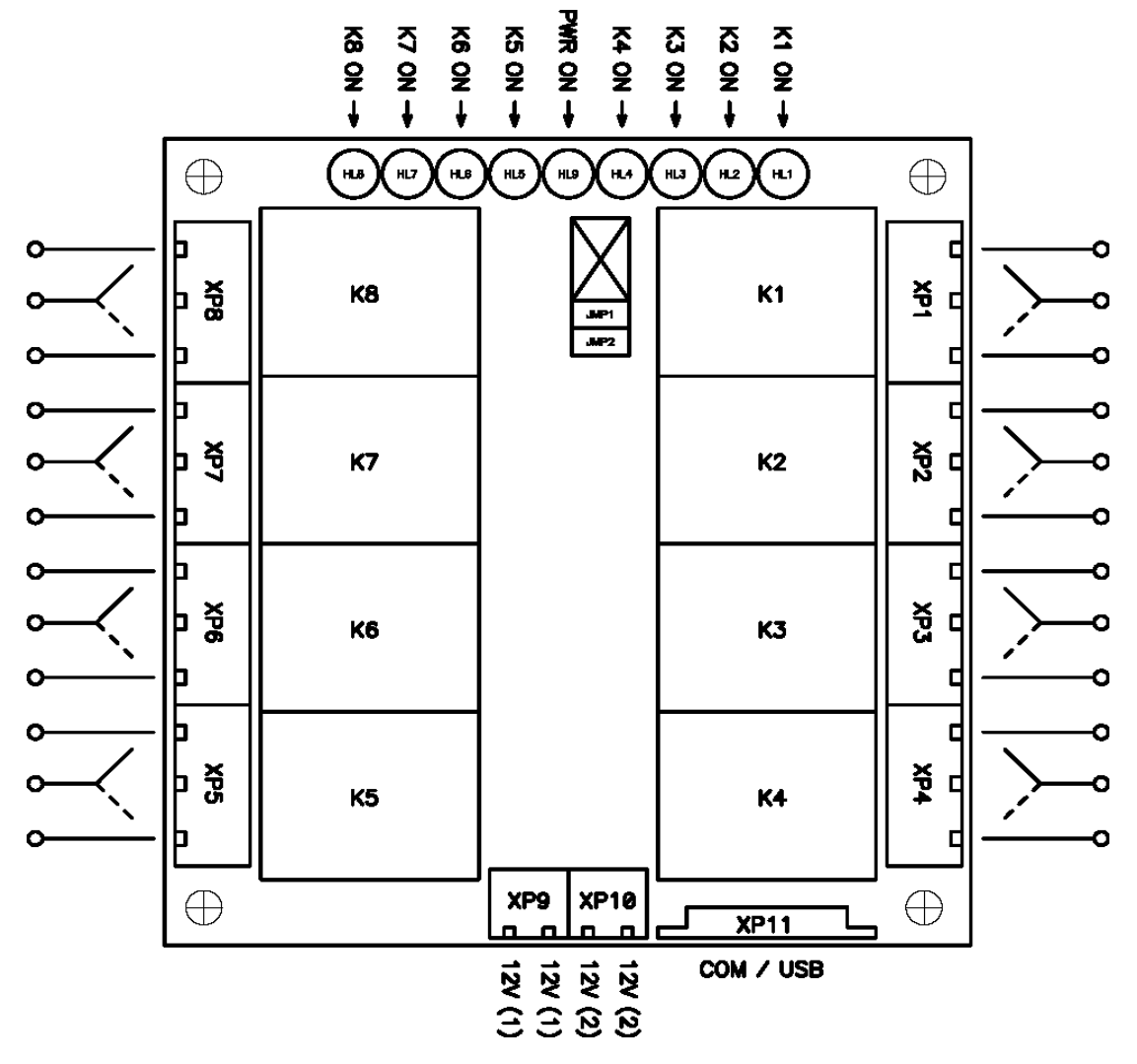

Рис.1 Подключение, настройки модуля.

#### ПОДКЛЮЧЕНИЕ МОДУЛЯ

Подключение модуля PLA001mb осуществляется согласно рис.1

Модуль PLA001mb подключается к COM-порту ПК через стандартный разъем DB-9 XP11 или к USB-порту ПК через переходник COM>USB (переходником является плата PLB232, приобретается отдельно, в набор не входит). Соединение устройств осуществляется разъем в разъем или прямым кабелем. Используются контакты 2, 3 и 5.

Модуль PLA001mb имеет встроенный выпрямитель переменного напряжения, поэтому в качестве источника напряжения можно использовать источник постоянного тока 12В или переменного 9В. Напряжение подключается к ХР9 или ХР10, полярность подключения не важна. Рекомендуем в качестве истоника напряжения использовать источник 12В самого ПК.

Силовые нагрузки подключаются к XP1...XP8, срабатывание реле K1...K8 индицируется светодиодами HL1...HL8.

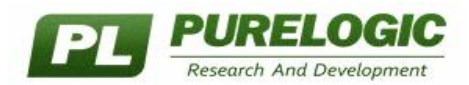

### **НАСТРОЙКА MACH3 ДЛЯ РАБОТЫ С МОДУЛЕМ**

Запустите **MACH3**. В окне настроек **Config/Ports and Pins** включите поддержку **ModBus InputOutput Support**, согласно рисунку:

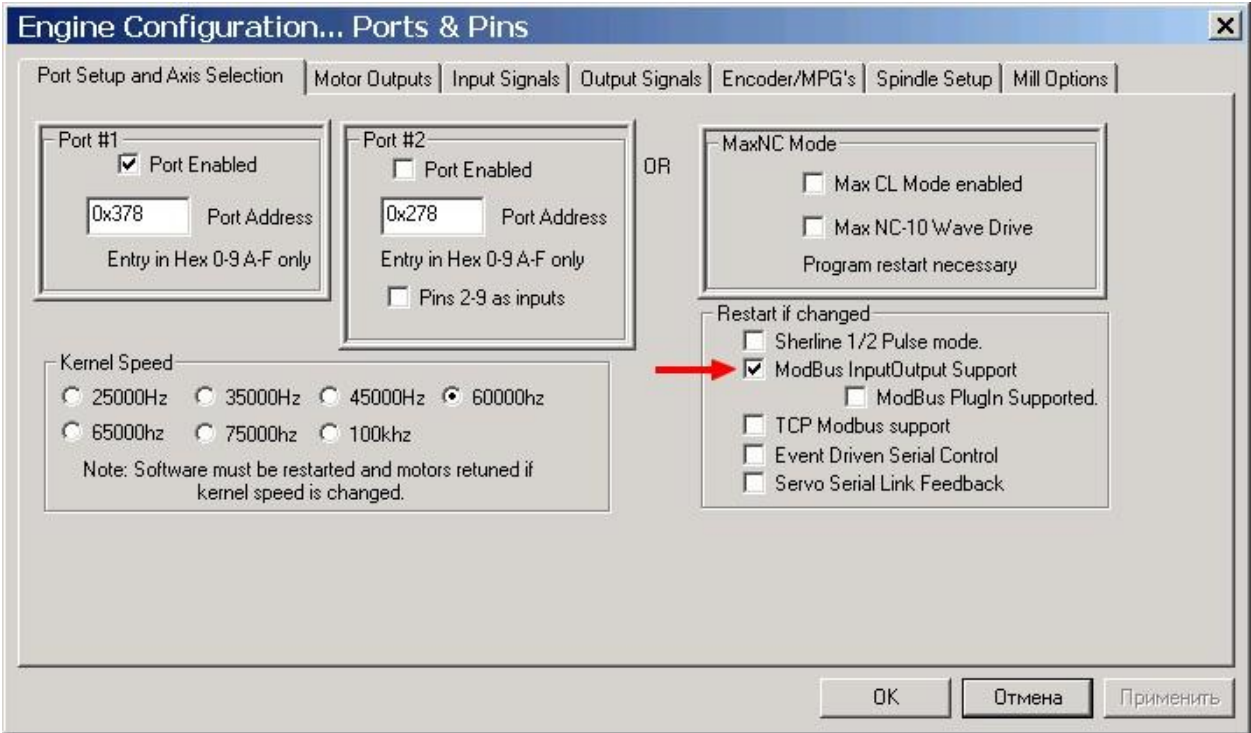

Нажмите кнопку Применить, потом ОК. **Обязательно перезапустите программу MACH3**.

В окне настроек **Function Cfg`s/Setup Serial Modbus Control** необходимо произвести настройку поддержки модуля **PLA001mb**, установите параметры согласно рисунку:

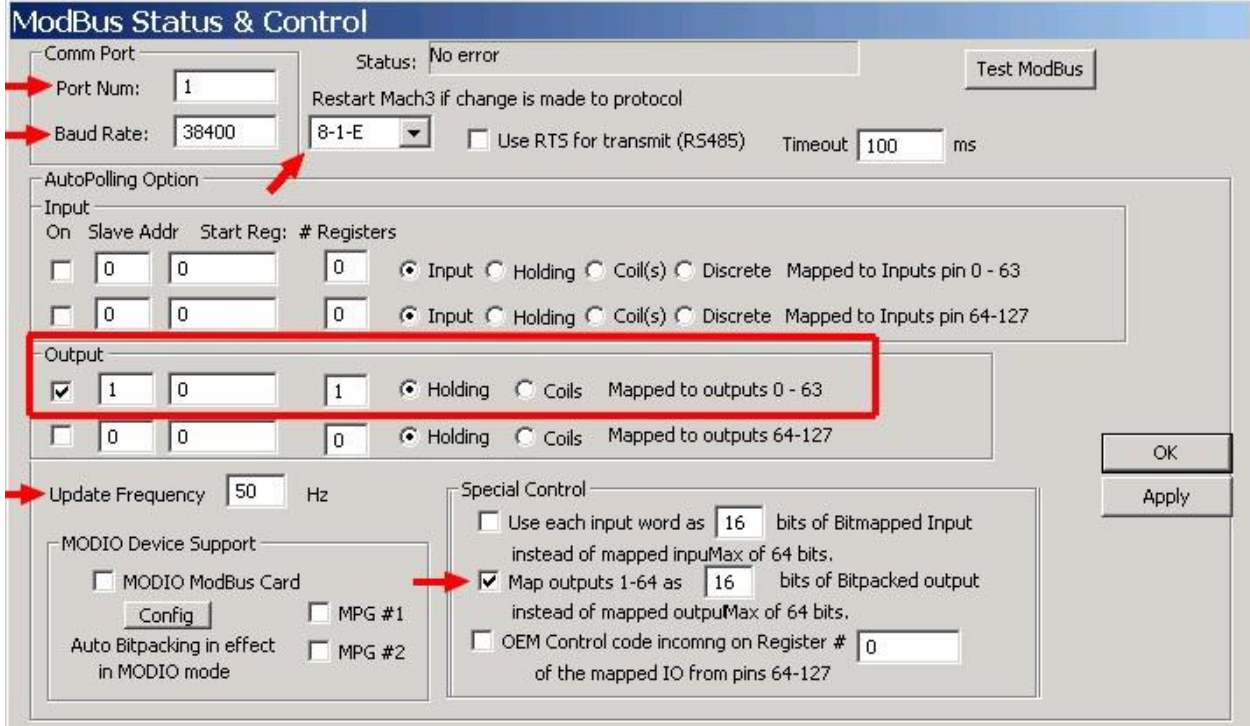

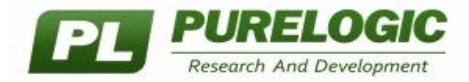

Теперь необходимо соотнести выходные сигналы программы MACH3 и реле K1...K8 на плате **PLA001mb**. Порт MODBUS в программе MACH3 – это "0" порт. Реле "K1" это "Pin #7" … Реле "K8" это "Pin #0".

Пример настройки сигналов Output#1 = K8 … Output#1 = K1 приведен на рисунках:

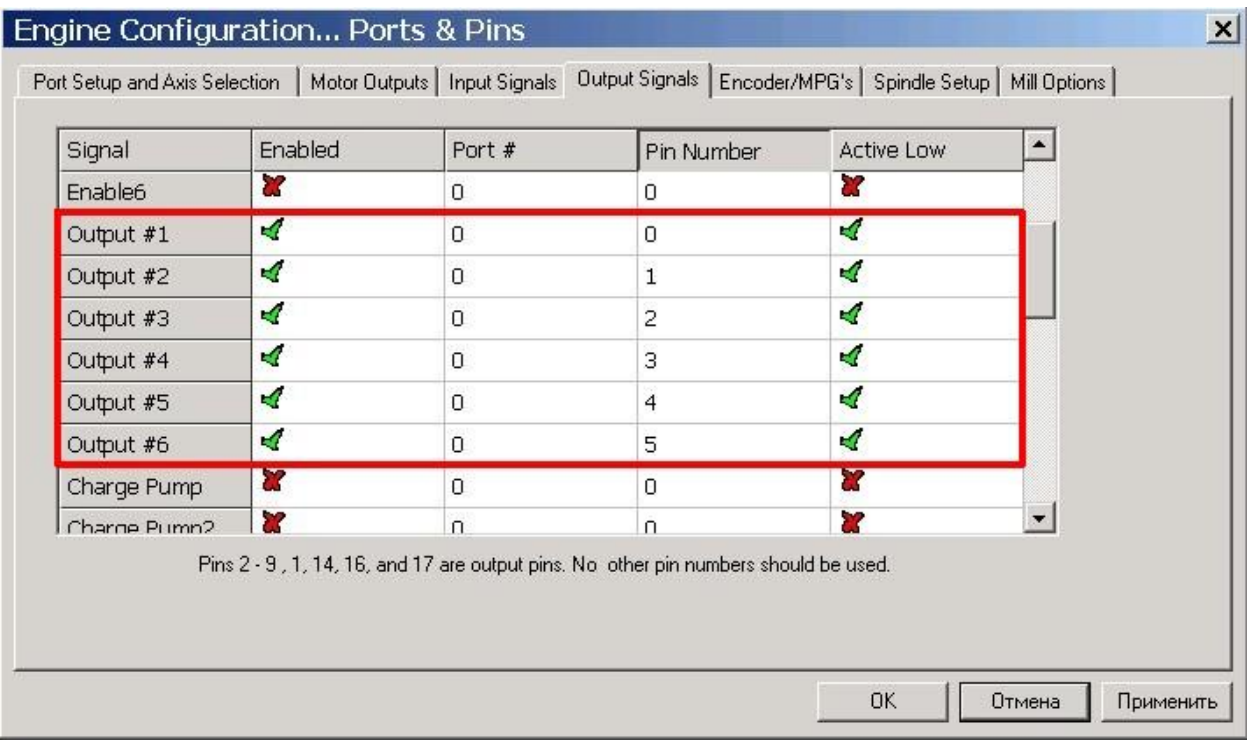

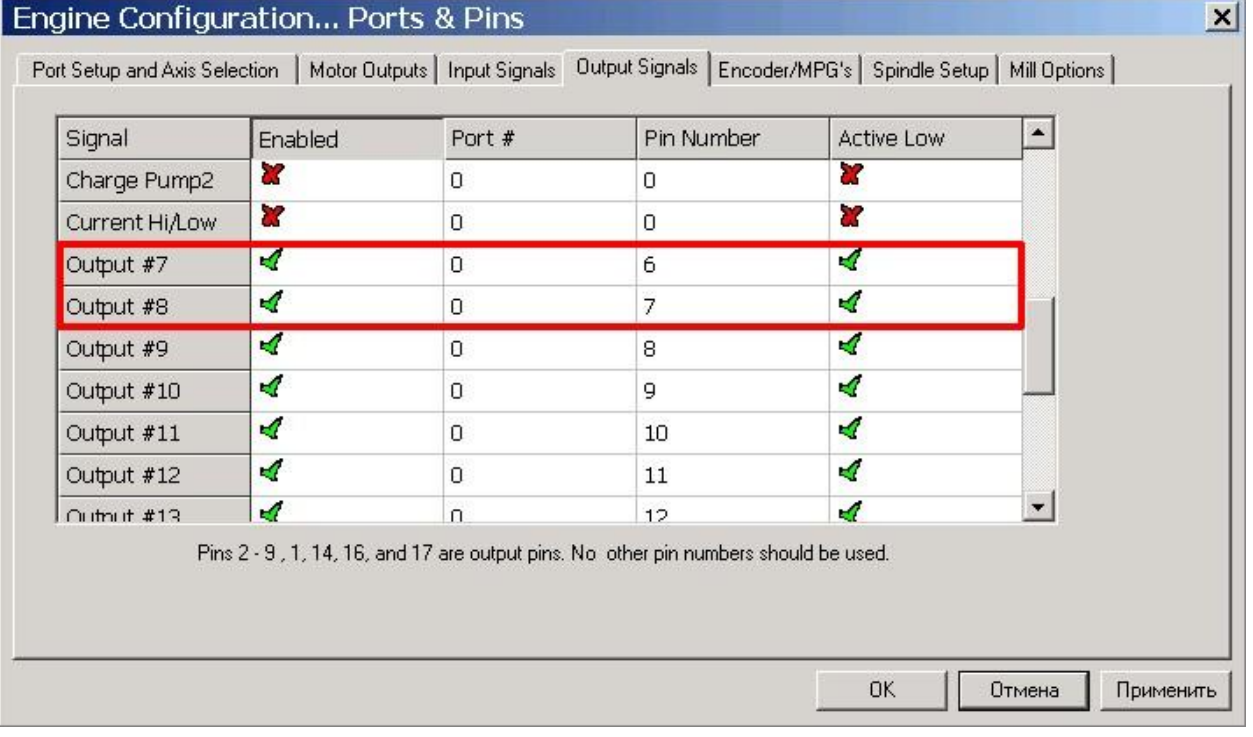

Меняя мышкой состояние Active Low для настроенного Output #1 … Output #8, можно убедиться в работоспособности настроенного устройства.